公益社団法人日本消費生活アドバイザー・コンサルタント・相談員協会(NACS)事業

すみれさんのわくわくインターネットライフ ~検索編~

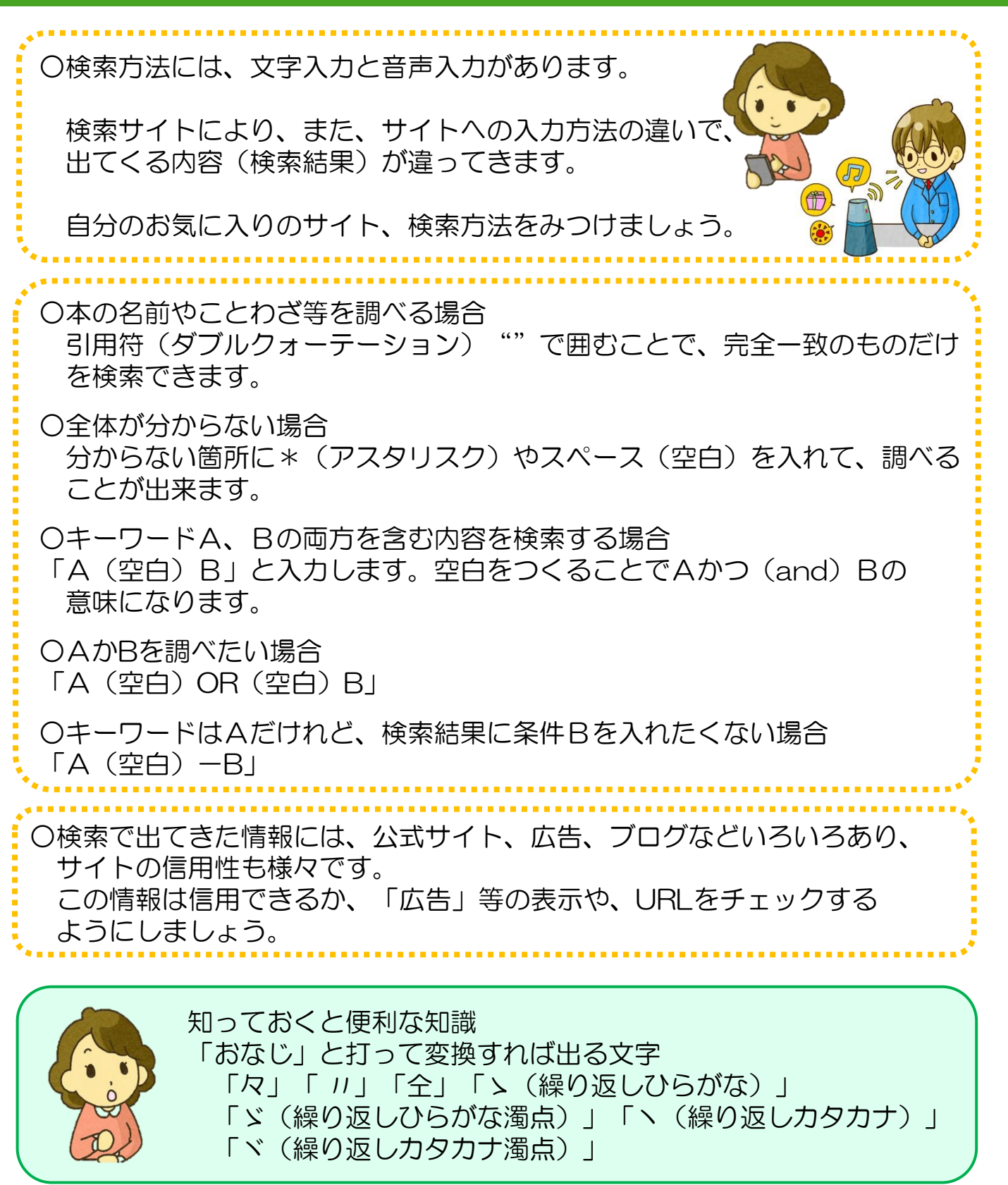

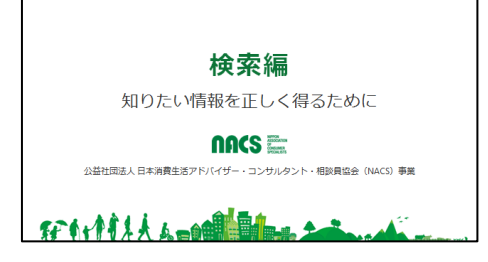

検索**2**

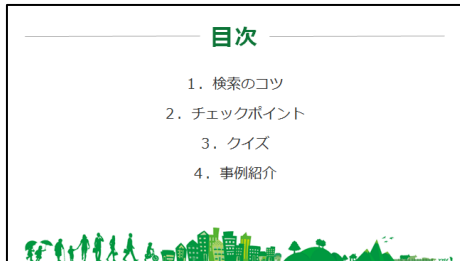

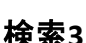

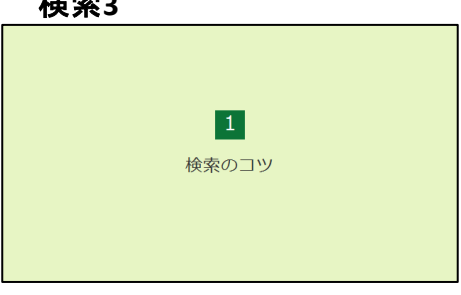

## 検索**4**

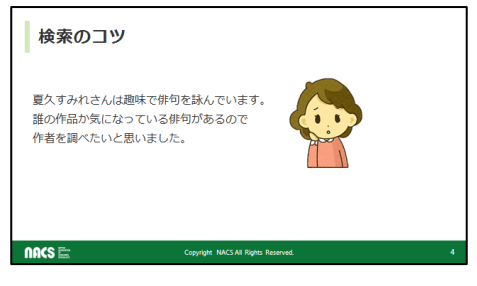

夏久すみれさんは趣味で俳句を詠んでいます。 誰の俳句か気になっている俳句があるので作者を インターネットで調べたいと思いました。

## 検索**5**

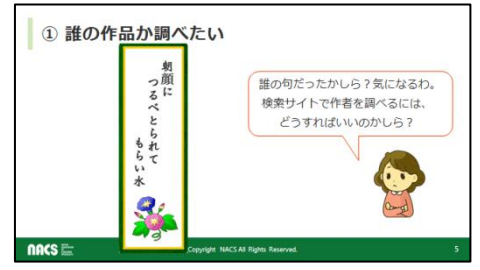

「朝顔につるべとられてもらい水」という俳句そのもの しかわかりません。 検索サイトで調べるにはどうすればよいのでしょうか。 皆さんはどうなさいますか?

# 検索サイトを利用するコツについてお話しします。

目次です。 1.検索のコツ 2.チェックポイント 3. クイズ 最後に、トラブル事例を紹介します。

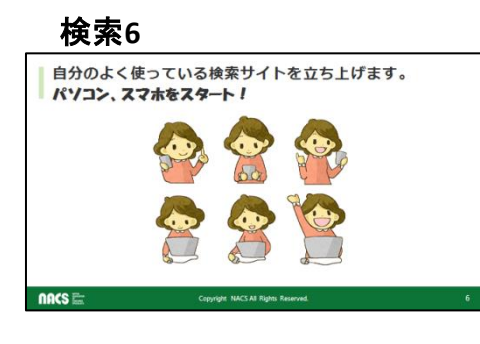

○×△とは何? 教えて!

あなたは音声入力?文字入力?

文字を入力しましょう。  $0 \times \triangle E \overline{t}$ 

検索 **7**

それでは、自分のよく使っている検索サイトを立ち上 げましょう。

インターネットでの検索方法には、音声入力と文字入 力の 2つがあります。

音声入力とは、端末のマイクに向かってしゃべりかけ るだけで検索する方法です。

スマホだけでなく、パソコンにも音声検索機能のつい たものが多くなってきています。

AIスピーカー(スマートスピーカー)と言われる音声検 索スピーカーも普及してきました。

カーナビも運転中に音声で調べられるようになってい ます。

それに対し、文字入力は、サイトに調べたい言葉を入 力する、従来からある方法です。

音声入力の方法です。

検索サイトを立ち上げると入力部分にあるマイク マークをタップして、調べたい言葉を話しかけます。 アプリの設定でマイクをオンにしておく必要がありま す。

話し方によっては思うように認識されないことがあり ます。

面白い使い方としては、曲名がわからなくて気にな るメロディがある場合に、マイクに向かって口ずさむ と曲名も調べられます。

便利ですが、必要のないときはマイクの設定をオフ にするなど、スマホの設定をチェックする習慣をつけ てください。

※実機がある場合は、実際に音声検索をしてみる。 設定については「しくみ編」参照

手がふさがっていても調べることができる音声入力は、 本当に便利ですね。

でも、俳句全文を間違えずに読み上げるのも大変だ から、すみれさんは文字入力することにしました。

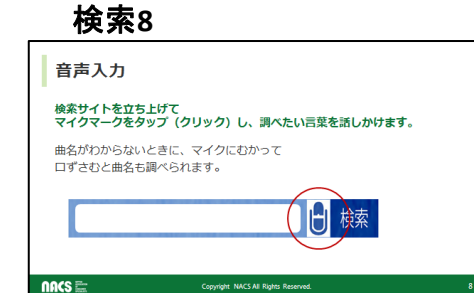

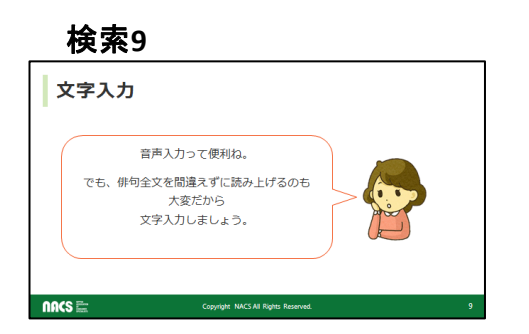

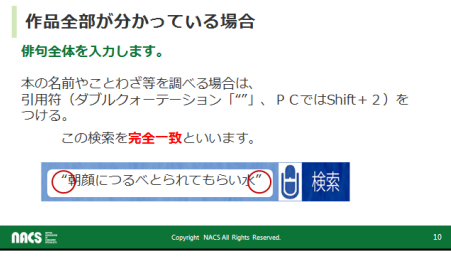

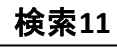

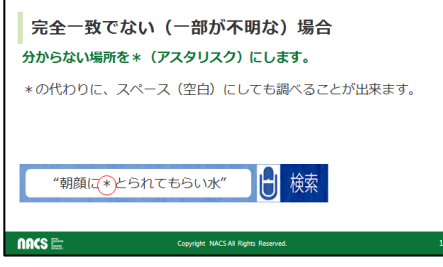

# 検索**12**

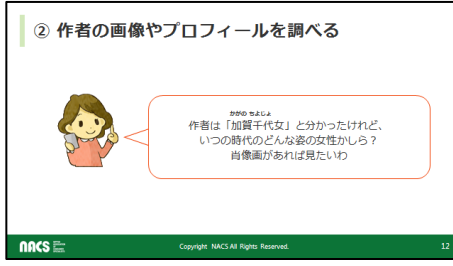

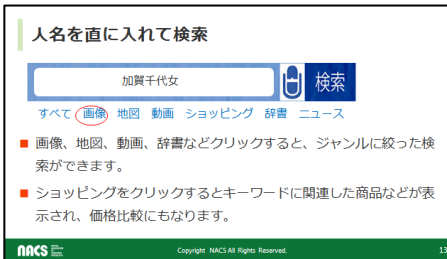

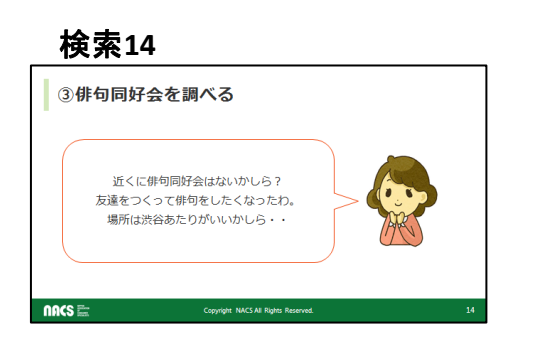

作品全部が分かっている場合には、俳句そのものを 入力します。

本の題名やことわざ等を調べる場合には、引用符とも ダブルクォーテーションマークとも言われる

""(PCではシフトと2を同時に押すとよい)でその言葉 を囲めば良いです。

もちろん囲まなくても大丈夫ですが、囲むことで完全 一致のものだけが検索できます。

この検索を完全一致と言います。

一部分がはっきりしない、分からない場合には、その 部分にアスタリスクマークをいれます。 アスタリスクの代わりにスペースを空けても検索でき

ます。 スマホなどでは、スペースを空ける方が便利かもしれ ませんね。

作者は「加賀千代女(かがのちよじょ)」と分かって すっきりしたすみれさんですが、今度は「加賀千代女」 がどんな女性か調べたくなりました。

検索**13** すみれさんは、人名を直に入力して検索しました。 検索入力部分の近くに、「すべて」の他に画像、地 図、動画、辞書などに分類されて表示されています。 そこをタップするとそのジャンルに絞った検索がで きます。

> もちろん、入力欄に「加賀千代女 (スペース) 画 像」と文字で入力しても検索できます。 ショッピングをクリックすると、キーワードに関連し

た商品が表示されて価格比較にもなります。

加賀千代女が江戸時代の女性と分かったら、友達 をつくって俳句を勉強したくなったすみれさん。 渋谷あたりに自分に合う同好会はないか、調べて みることにしました。

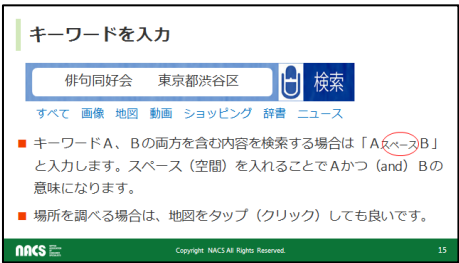

#### 検索**16**

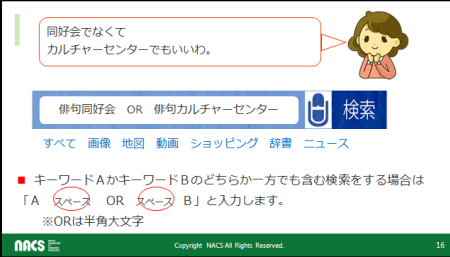

#### 検索**17**

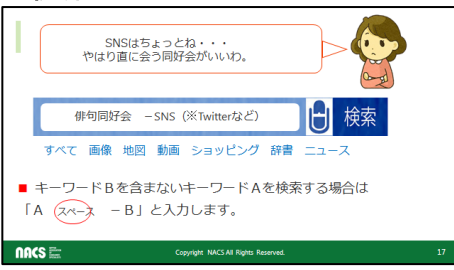

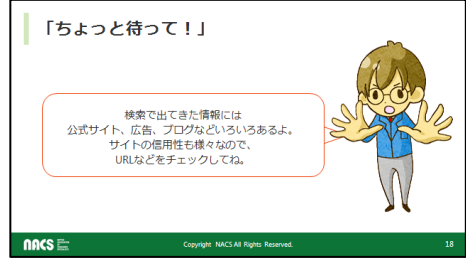

# 検索**19**

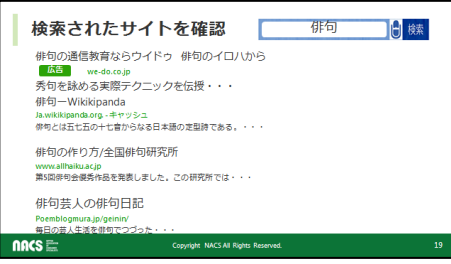

「俳句同好会」と「渋谷区」の両方を含む内容を検索 する場合には、2つのキーワードの間にスペースを空 けて入力します。 スペースを空けることで、Aかつ(アンド)Bとなります。

すみれさんの場合は、同好会の場所を「渋谷」と指定 するので、ジャンルの地図をクリックしても良いですね。

同好会だけでなく、俳句カルチャーセンターでも良 いというのであれば 又は(OR)で検索します

SNSの俳句同好会を避けたいのであれば、俳句同 好会の後にスペースを空けてマイナスSNS(twitter やFacebookなど実際に外すキーワード)と入力します。

検索**<sup>18</sup>** ちょっと待ってくんが出てきました。

検索で出てきた情報には、公式サイト、広告、ブログ などの私的記事と色々です。

サイトの信用性も様々です。情報の出所をURLなどで チェックしましょう。

最近は、検索に関係のあるキーワードを埋め込んだ 関係のないサイトがでてくることもありますので要注意 です。

では次で検索サイトをチェックしてみましょう。

この中で、どれが広告サイトかわかりますか?

広告とかPRなどと書かれているものです。

広告は上か下にまとまって表示されることが多いです。 他にもブログがありますが、ブログはどれでしょう? 本文抜粋を読むと想像できますね。一番下の「俳句日

記」です。 必要なサイトを探す時には、本文抜粋の内容やURLな ど、サイトを開く前に表示を気にかけるようにしましょう。 ※(参考)キャッシュ

キャッシュはブラウザが一度検索したデータを保存す る機能で、一度見たページを保存しておいて、 再度検索したらさっと表示するしくみになっています。

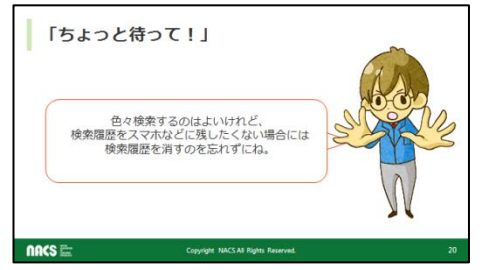

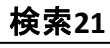

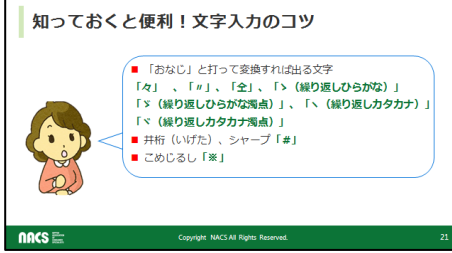

検索**22**

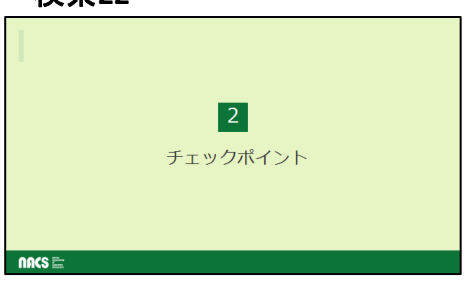

#### 検索**23**

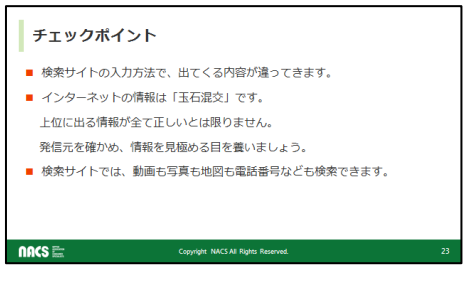

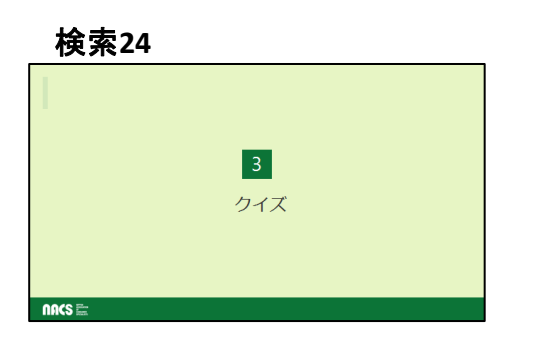

更に、ちょっと待ってくんが注意しています。 スマホ等の端末を自分以外の人と共有している場合 に、何を検索したか見られたくないときには検索履歴 を削除することを忘れないでください。 履歴の消し方はサイトそれぞれです。 基本は、入力した文字を×にします。 入力欄空白のままで検索をタップ(クリック)すれば検 索履歴が出て、削除出来るサイトもあります。

最後に、知っておくと便利な知識、入力のコツです。 名字の「佐々木」など繰り返しを表す漢字を入力す る時に、「おなじ」と入れて変換すれば繰り返し文字 が出てきます。

他にも、井桁(いげた)やこめじるしも覚えておくと 便利ですね。

チェックポイントです。

- 1.検索サイトの入力方法で、出てくる内容が違っ てきます。
- 何を検索したいか、整理して検索しましょう。
- 2. インターネットの情報は[玉石混交」です。

検索上位に出てくる情報が全て正しいとは限りま せん。

発信元を確かめ、情報を見極める目を養いましょう。 3.検索サイトでは、動画、写真、地図、電話番号 から住所も検索できます。

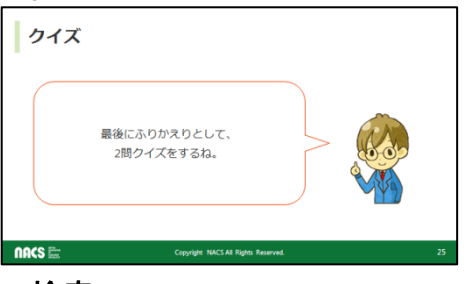

検索**26**

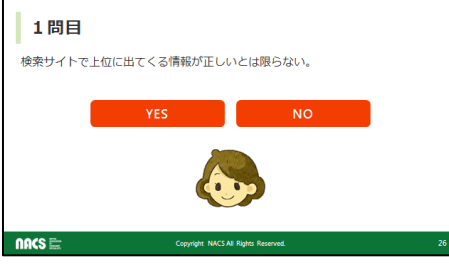

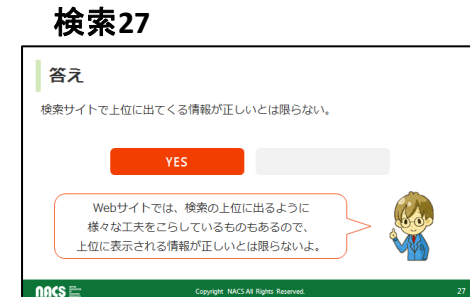

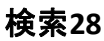

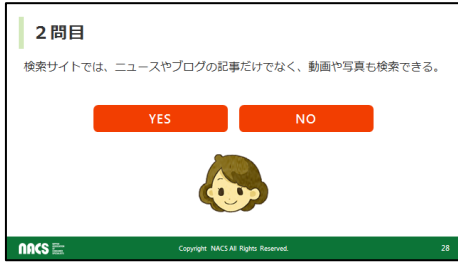

検索**29**

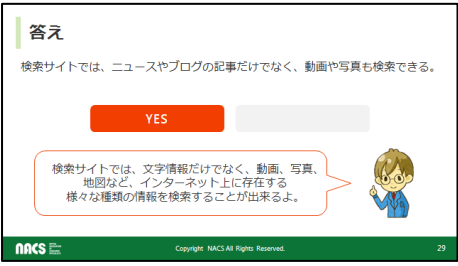

では最後にふりかえりとして、2問クイズをしましょう。

検索サイトで上位に出てくる情報が正しいとは限ら ない。

答えはYESです。

検索上位に出るように様々な工夫を凝らしているもの が多いです。 上位に表示される情報が正しいとは限りません。

検索サイトの会社により、上位になる要素が違ってい ます。

※参考(検索上位になる要素)

①検索キーワードの掲載頻度②更新頻度の高さ ③訪問者の多さ④被リンク数と質

などの要素で、検索順位が決められているようです。

クイズ2です。 検索サイトでは、ニュースやブログの記事だけでなく、 動画や写真の検索もできる。

答えはYESです。

検索サイトでは、文字情報だけでなく、動画、写真、地 図などインターネット上に存在する 様々な種類の情報を検索することが出来ます。

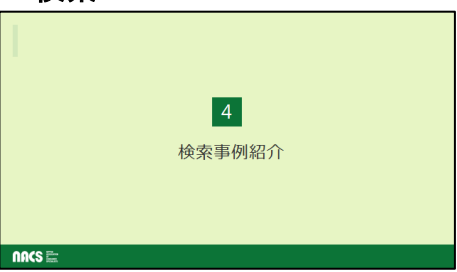

#### 検索**31**

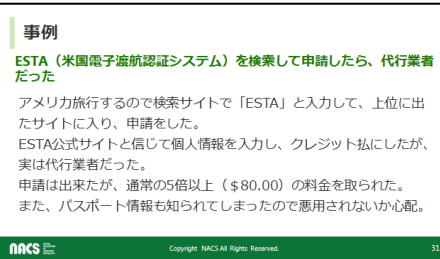

## 検索**32**

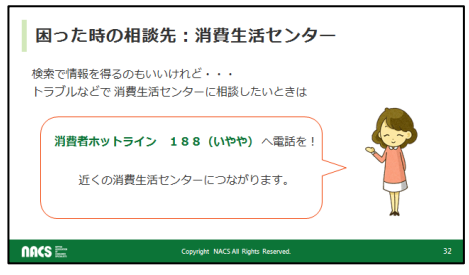

#### 検索**33**

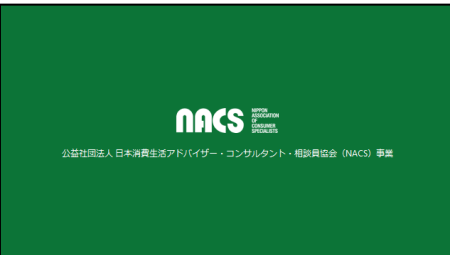

検索に係るトラブル事例を紹介します。

- 渡米するためには「ESTA(エスタ)」という米国電子渡 航認証システムを取らなければいけないことをご存知 ですか? 相談者は、検索サイトで「ESTA」と入力し、上位に出た サイトに入り、申請しました。
- ESTA公式サイトと信じて個人情報を入力し、クレジット 払にしましたが、実は代行業者でした。
- 申請は出来ましたが、通常料金14ドルのところを80ド ルと、5倍以上の料金を取られました。
- また、パスポート情報も知られてしまったので、個人 情報を悪用されないか心配との相談でした。
- 上位に出てきたということで安心し、URLを確認しな かったことがトラブルの原因でした。

消費者トラブルにあったときは、ネット検索で解決 方法を探すのも便利でよいですが、

消費者ホットライン188(いやや)という番号がある ことを覚えておいてください。

188のあとに自宅郵便番号を入れると近くの消費生 活センターにつながります。